# **Overview of w3schools.com Website and Prezi Multimedia**

Final Project Report and Prezi Multimedia Presentation

Carol Njama

IT6473 Multimedia Applications

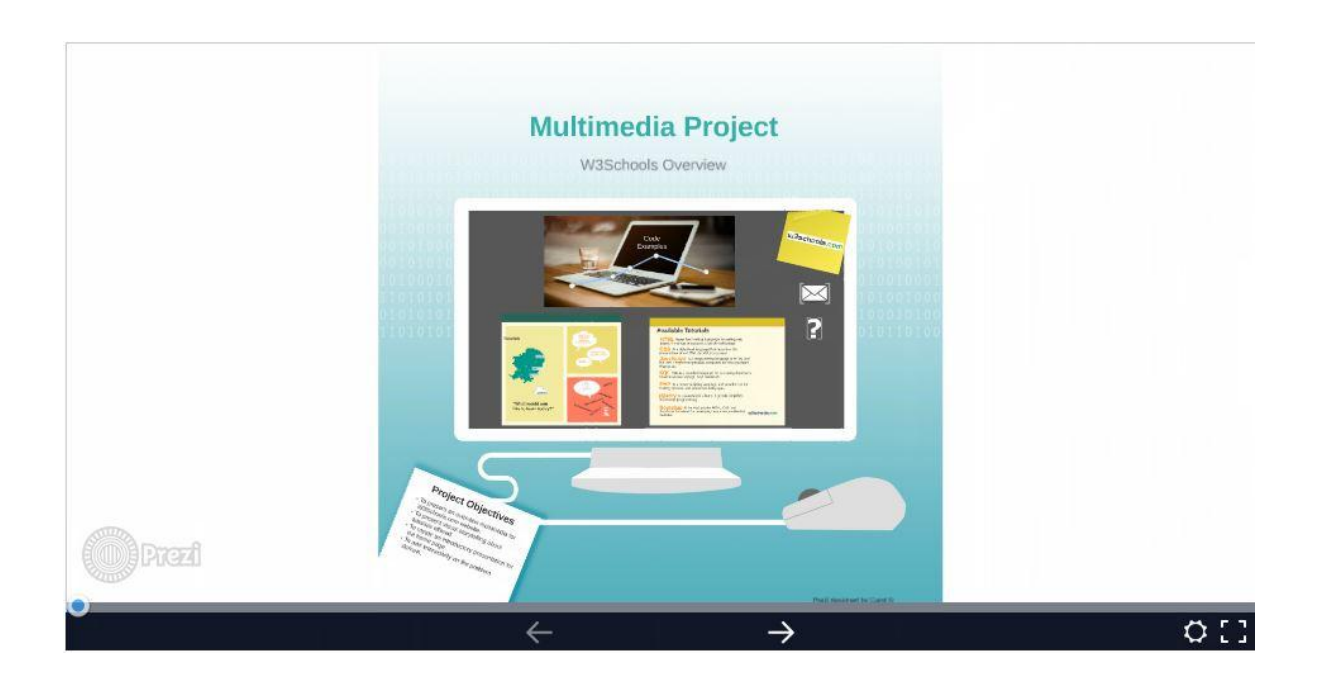

# **Table of Contents**

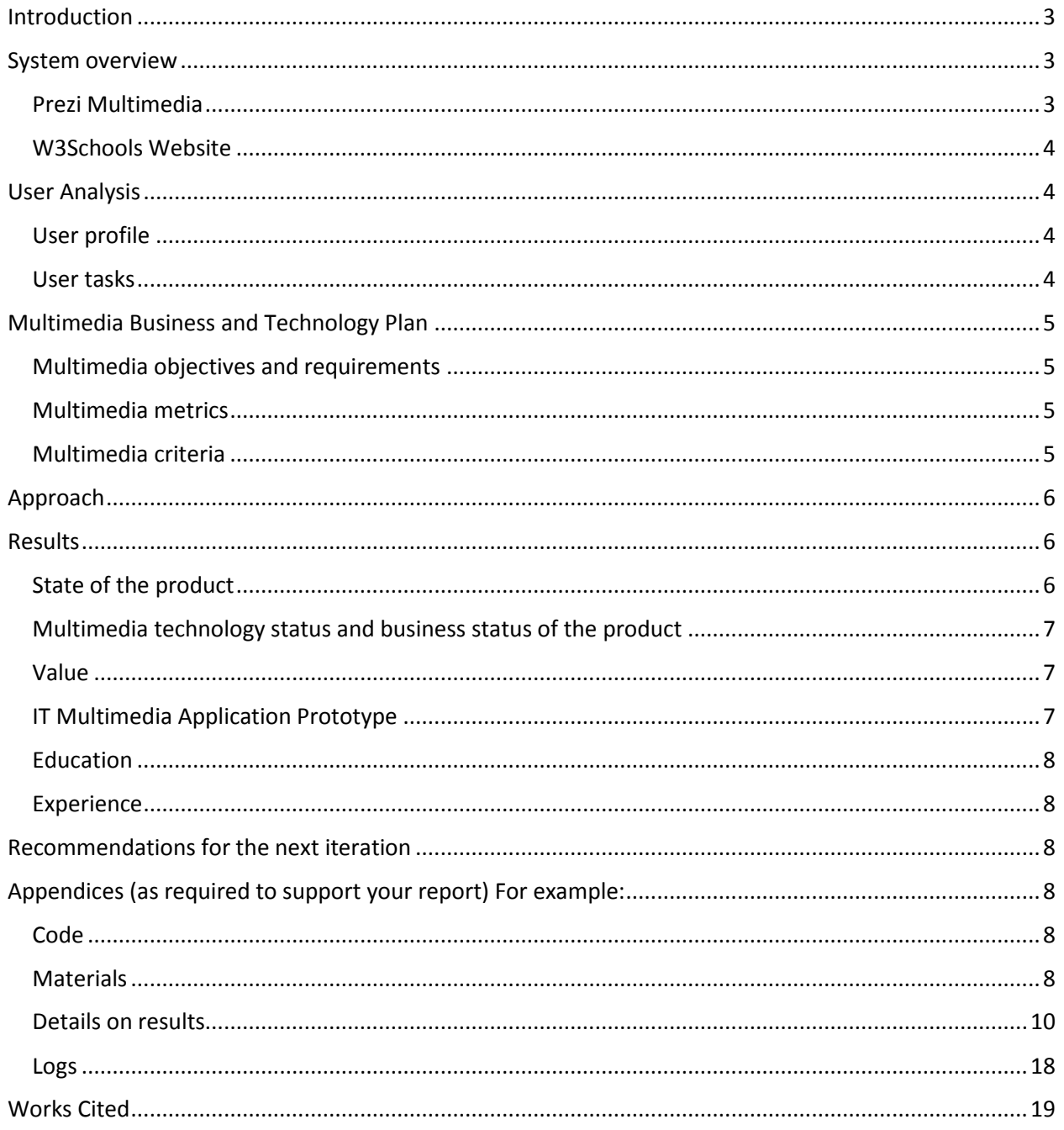

# <span id="page-2-0"></span>**Introduction**

In the Multimedia application project, I provided an overview of the specific software available at [\(www.w3schools.com\)](http://www.w3schools.com/) website. I also used Prezi software available at [\(www.prezi.com\)](http://www.prezi.com/) to create my multimedia presentation. The presentation is available here [\(http://prezi.com/sbyjwqlq2-8z/?utm\\_campaign=share&utm\\_medium=copy&rc=ex0share\)](http://prezi.com/sbyjwqlq2-8z/?utm_campaign=share&utm_medium=copy&rc=ex0share). In this report, I will be discussing the system overview, user analysis, multimedia and business technology plan, approach, results, recommendations for the next iteration and lastly provide references I used in creating this multimedia project. This is an overview presentation and it can be enhanced to add more information. The intention is for the video to be placed on the home page of the w3school's website as an introduction to some of the available tutorials in the website. I selected the Prezi medium because of its interactivity and motion presentation.

## <span id="page-2-1"></span>System overview

In the system overview, I will be providing a background of the Prezi multimedia and w3schools' website. Both are available online.

### <span id="page-2-2"></span>Prezi Multimedia

The multimedia I worked with is Prezi; a cloud-based, software as a service model (SaaS) presentation and collaboration software. This software is available for free online [\(www.prezi.com\)](http://www.prezi.com/). (2016).

According to Wikipedia, Prezi is described as a product that employs a zooming user interface (ZUI) which allows user to zoom in and out of their presentation media and allows users to display and navigate through information within a 2.5D or parallax 3D space. Some features include:

- Prezi ZUI online and offline ZUI editors that allows placement of objects, navigation between these objects, and frames that allow grouping of presentation media as a single presentation object.
- Prezi Desktop offline services with .pex file format and upto 500 MB size and works with FLV and SWF file formats.
- Prezi Collaborate online collaboration feature which allows upto 10 people (geographically separate) to co-edit and show their presentations in real-time.
- Prezi Viewer for iPad an app for iPad viewing which enables users to pan and pinch and zoom in and out of their presentations. (2016)

I selected this project because I wanted the multimedia to give a visually interactive message while highlighting some of the software tutorials available at w3school's website. I also like the way the presentation is interesting with its capabilities of zooming in and out of the messages. It provides great color palettes that can increase the user's engagement while viewing the multimedia. I used a re-usable template in the gallery created by Stephanie Humphries titled Strategic Data Project. With this template I customized it with the data I got from the w3schools' website.

#### <span id="page-3-0"></span>W3Schools Website

In this project, I will work on the W3Schools.com website to create IT multimedia project, Prezi in which I will provide an overview of the software tutorials the website offers. The project will cover introductory information, sample code and result for the featured tutorials.

W3Schools is a web developer information website, (www.w3schools.com) which contains tutorials, code examples and reference resources for web programming software such as HTML, CSS, JavaScript, PHP, SQL, Bootstrap and JQuery. (1999-2016)

According to Wikipedia, it provides a great resource for beginners with its simple and easy to use interface and offers the online editor to play with the code and get some hands-on learning experience. Users can then advance their level by using other resources such as Mozilla Developer Network or the W3C-supported Web Platform Docs. (2016)

W3Schools presents thousands of code examples. By using the online editor provided, readers can edit the examples and execute the code experimentally. In 2014, W3Schools created a YouTube channel featuring CSS videos; text, images and border tutorials and interacts with users by responding to comments on their videos. The site is not affiliated with World Wide Web Consortium (W3C), the main international standards organization for the World Wide Web. (2016)

## <span id="page-3-1"></span>User Analysis

#### <span id="page-3-2"></span>User profile

The user profiles for the Prezi multimedia which I will be working with are:

- W3School users
- Developers and experts
- Multimedia online presenters the free version of Prezi is available online for other users to use as templates for their own projects.
	- o For my project, I used a re-usable template in the gallery created by Stephanie Humphries titled Strategic Data Project. With this template I customized it with the data from the w3schools' website to make it my own.

#### <span id="page-3-3"></span>User tasks

The user tasks required to navigate through Prezi multimedia are:

- 1. Click the link [\(http://prezi.com/sbyjwqlq2-](http://prezi.com/sbyjwqlq2-8z/?utm_campaign=share&utm_medium=copy&rc=ex0share) [8z/?utm\\_campaign=share&utm\\_medium=copy&rc=ex0share\)](http://prezi.com/sbyjwqlq2-8z/?utm_campaign=share&utm_medium=copy&rc=ex0share)
- 2. Click "Next" or "Arrow"  $\rightarrow$  when prompted until end of the presentation.
- 3. Users can download, present remotely, save a copy of the template, share or embed the presentation. For my project, I have included the shared link listed in number 1.
- 4. Enjoy the presentation's motion and zoom in/out features. The presentation takes you through a story-telling journey.

# <span id="page-4-0"></span>Multimedia Business and Technology Plan

#### <span id="page-4-1"></span>Multimedia objectives and requirements

The objective of using Prezi multimedia is to provide an overview multimedia for W3Schools website for the users to know what W3Schools is about and what it has to offer. It can be used as an introductory presentation for the home page. In addition, it adds interactivity on the problem domain.

The advantage of using this multimedia within the problem domain is to enhance look and feel of the website which will include things like tone, approach, metaphor, color and emphasis. In addition, Prezi will allow users to zoom in, pan out which adds interactivity on the problem domain. It also takes you through a story-telling journey.

The disadvantage of using this multimedia within the problem domain is the amount of content in the W3Schools' site. Due to time constraints, the project scope will be reduced to manageable but meaningful content. It can be enhanced to add other slides and images and make it longer.

I will be including popularly used software programs such as HTML, CSS, JavaScript, PHP, SQL, Bootstrap and JQuery. Tutorial topics in the website that will not be included are web building, some server side tutorials such as ASP.NET and XML tutorials.

#### <span id="page-4-2"></span>Multimedia metrics

Once published and available online, the Prezi multimedia can be measured by metrics such as:

- How many times the presentation has been downloaded or shared
- How many times the link has been re-used in other sites
- Tweets, views and comments
- It can also be embedded in websites.

#### <span id="page-4-3"></span>Multimedia criteria

The criteria for the Prezi multimedia can be placed within the following categories:

- Educational
- Marketing
- Informational
- Internal Presentation
	- Business Pitches

# <span id="page-5-0"></span>Approach

The approach I took to create this multimedia was to:

- Research the multimedia based on what I wanted to present and tell the story visually about the tutorials available in W3Schools website. In addition to highlighting the tutorials, I wanted to present a different multimedia that was interactive and creative while delivering the content. I was also looking for something that will have motion and zoom in/out features.
- I collected different images based on topics of the categories of the software and brainstormed best way to tell the story in a visually engaging way. The approach I took will be presented as:
	- o Project objectives
	- o What you can learn today
	- o What professions you can be by learning these software(s)
	- o How do I… questions that you can find answers for in the w3schools' website
	- o Code examples of each of the tutorials selected
	- o Credit to the website/logo
	- o Summary/descriptions of available and selected tutorials
	- o Reiterated the 'How do I…' questions that you can find answers for in the w3schools' website
	- o Questions in case I was presenting this multimedia
	- o Email
- I also wanted a multimedia that could be available online anywhere and anytime on any device.

To duplicate what I did please follow the following steps.

- Go to [www.prezi.com](http://www.prezi.com/)
- Sign in or create an account
- Search for the re-usable templates available
- Edit/Create your Prezi template based on the information you gathered
- Insert the contents text, images, videos into your Prezi presentation
- Duplicate the frames of your canvas if you wish and edit the content as you wish
- Change or create a new linear path of how you wish the content to be presented
- Publish your Prezi
- Present your Prezi!
- Share/embed/download/present remotely/save a copy/tweet your Prezi presentation

## <span id="page-5-1"></span>Results

#### <span id="page-5-2"></span>State of the product

I completed the product and it is functioning as intended. I have tested it and it works well. It can be enhanced by adding more slides etc.

#### <span id="page-6-0"></span>Multimedia technology status and business status of the product

Actual measurements versus criteria

I think the Prezi multimedia worked well with my project and with careful and selected images and thoughts, I was able to execute the overview of the tutorials offered at w3schools.com. It can be measured and distributed for educational, marketing, informational and internal presentation including business pitches.

Areas where criteria are met or exceeded

The criteria for the multimedia was exceeded for the intended purposes which was to provide an overview multimedia that can be used as an introduction to the available tutorials in the w3schools' website. It also contains motion and zooms in/out features as well as story-telling concept which takes the user through a journey.

• Areas where criteria are not met

I could have included more slides and customized it more such as changing the background and path adjustment. But, in the interest of time I stuck to using meaningful and specific popular tutorials to illustrate my concept and story.

#### <span id="page-6-1"></span>Value

#### <span id="page-6-2"></span>IT Multimedia Application Prototype

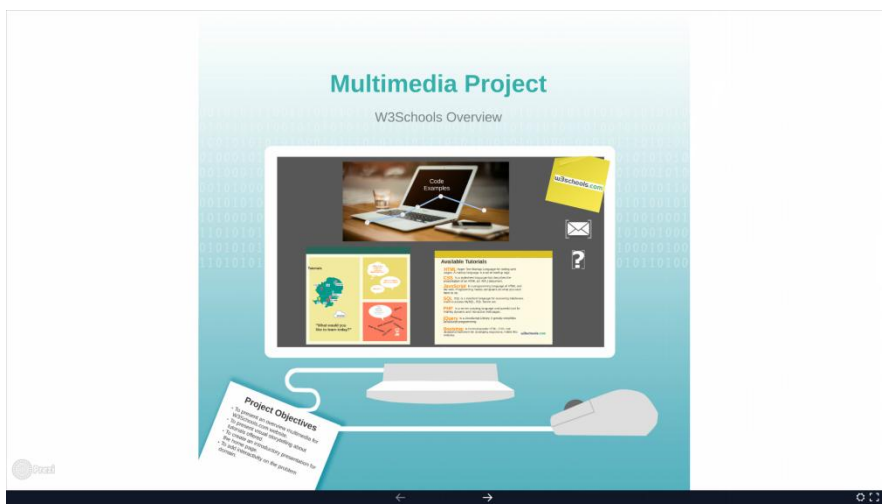

#### **Click the image or link to view the prototype.**

*Carol Njama's project – Multimedia Courtesy of Prezi.com & Stephanie Humphries*

The multimedia can be found in the following link that can be viewed publically, shared and reusable with credits acknowledged.

[\(http://prezi.com/sbyjwqlq2-8z/?utm\\_campaign=share&utm\\_medium=copy&rc=ex0share\)](http://prezi.com/sbyjwqlq2-8z/?utm_campaign=share&utm_medium=copy&rc=ex0share)

#### <span id="page-7-0"></span>**Education**

I had not used this multimedia before and had to learn Prezi in order to do this multimedia project.

### <span id="page-7-1"></span>**Experience**

I did not have prior experience working with Prezi. It is a fairly easy to use but requires you gather the images, text etc. and brainstorm prior to use.

# <span id="page-7-2"></span>Recommendations for the next iteration

My recommendation for the next iteration is to do a video tutorial for all the section that were covered and not covered in the Prezi presentation. It would require someone to create the video to illustrate the definition of the different software programs in W3Schools website and have code demos.

I would like to attempt to use 3D animation and simulation as well to create this multimedia video. It will enhance in telling the story in an interactive manner and take the user inside the journey of using the different software.

I would like to add background colors and customize it more to make it unique.

# <span id="page-7-3"></span>Appendices (as required to support your report) For example:

#### <span id="page-7-4"></span>**Code**

No code was used in this project. The project is available online and this link. [\(http://prezi.com/sbyjwqlq2-8z/?utm\\_campaign=share&utm\\_medium=copy&rc=ex0share\)](http://prezi.com/sbyjwqlq2-8z/?utm_campaign=share&utm_medium=copy&rc=ex0share)

## <span id="page-7-5"></span>**Materials**

The materials used were text and images collected from the website.

# w3schools.com

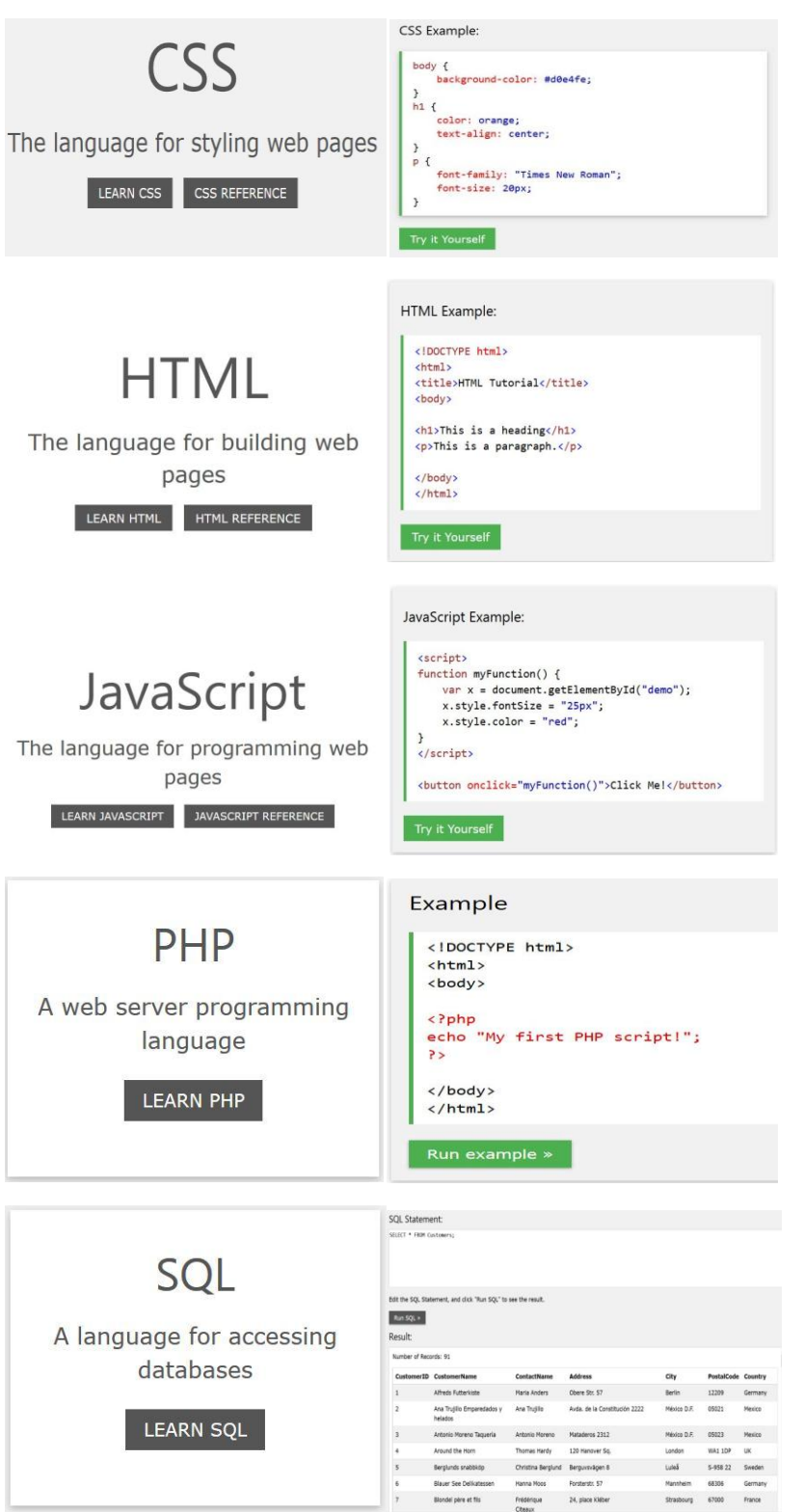

#### <span id="page-9-0"></span>Details on results

The result of the multimedia project was a Prezi Multimedia that has information from w3schools' website. The project is available online and this link. [\(http://prezi.com/sbyjwqlq2-](http://prezi.com/sbyjwqlq2-8z/?utm_campaign=share&utm_medium=copy&rc=ex0share) [8z/?utm\\_campaign=share&utm\\_medium=copy&rc=ex0share\)](http://prezi.com/sbyjwqlq2-8z/?utm_campaign=share&utm_medium=copy&rc=ex0share)

#### **Prototype Images: Prezi/W3Schools Website Multimedia**

#### **Overview Page**

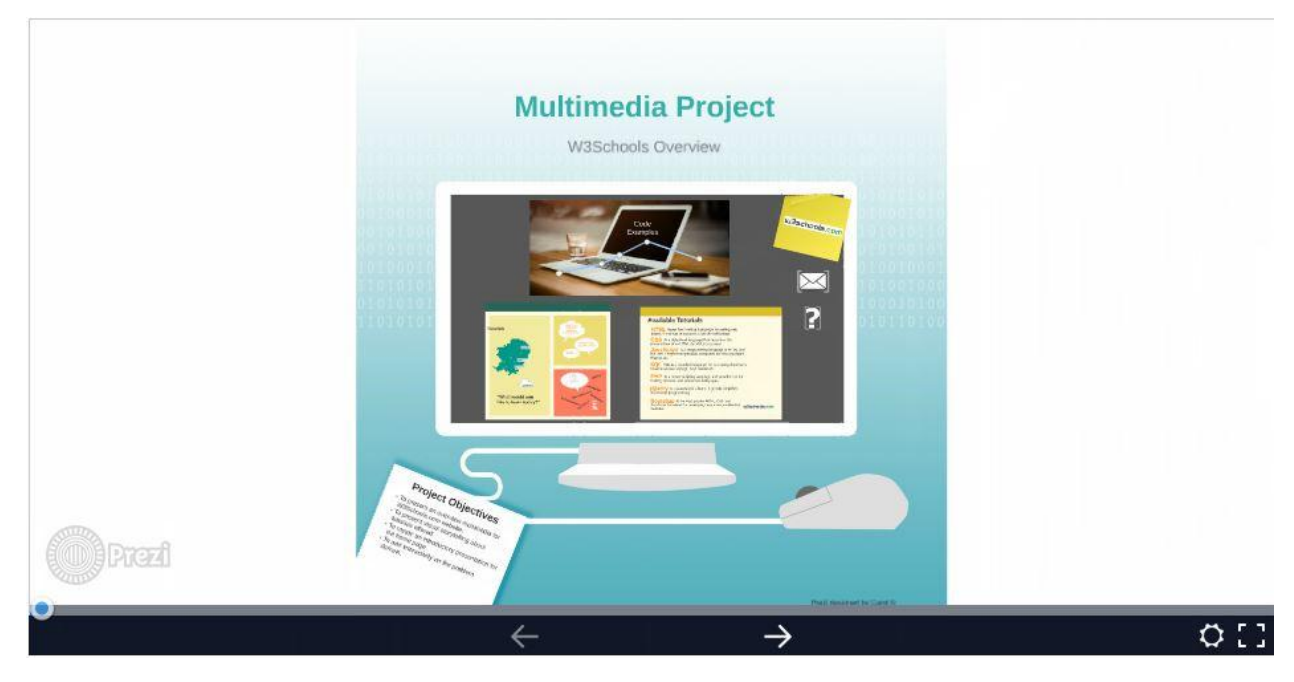

#### **Project Objectives**

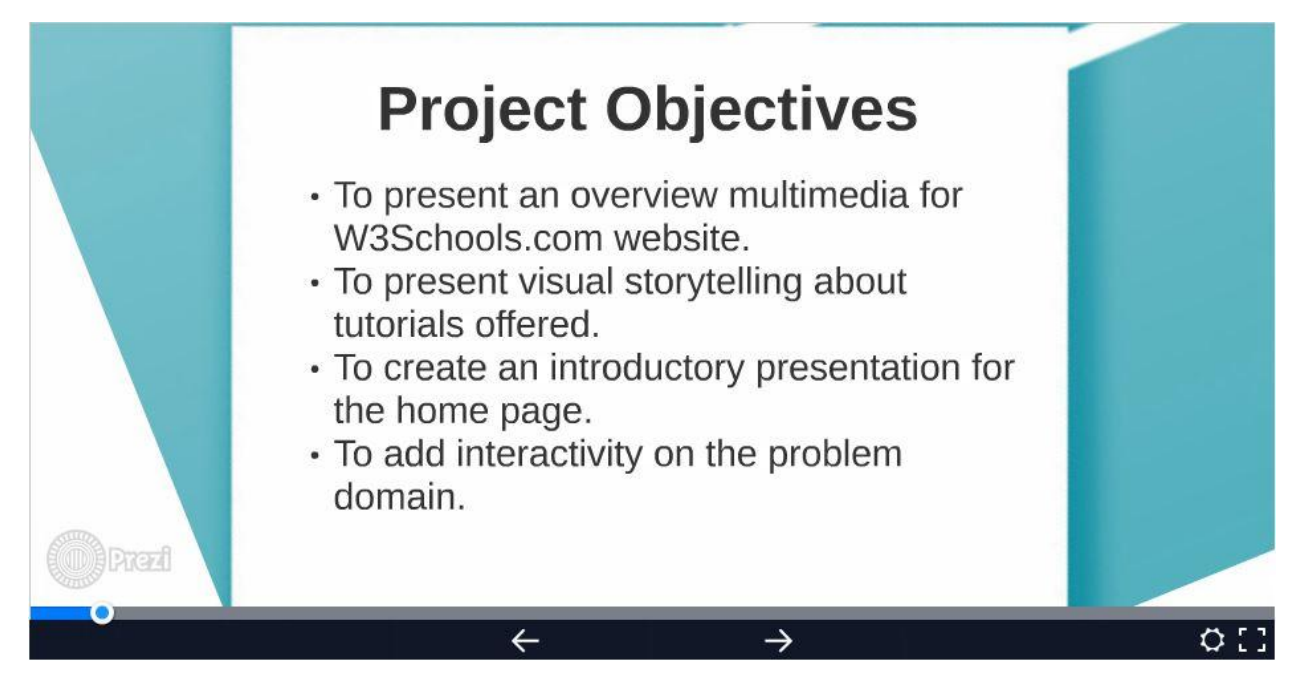

#### **Tutorials**

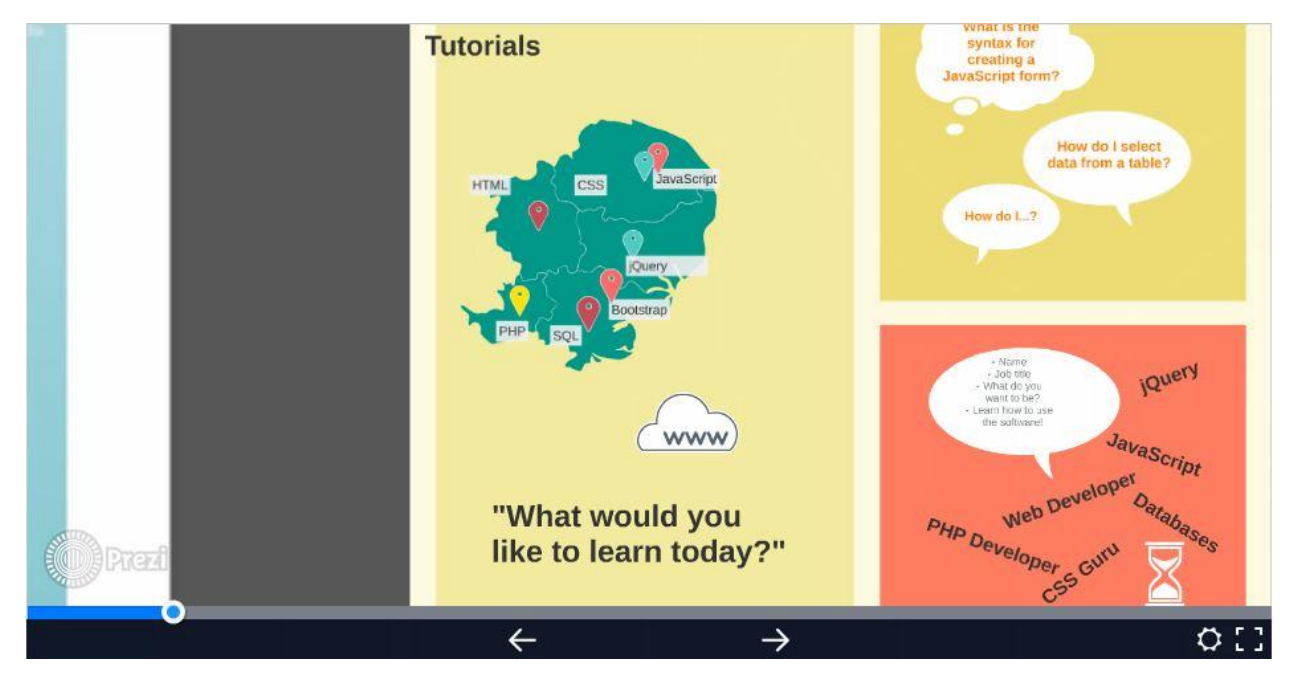

**Job Titles**

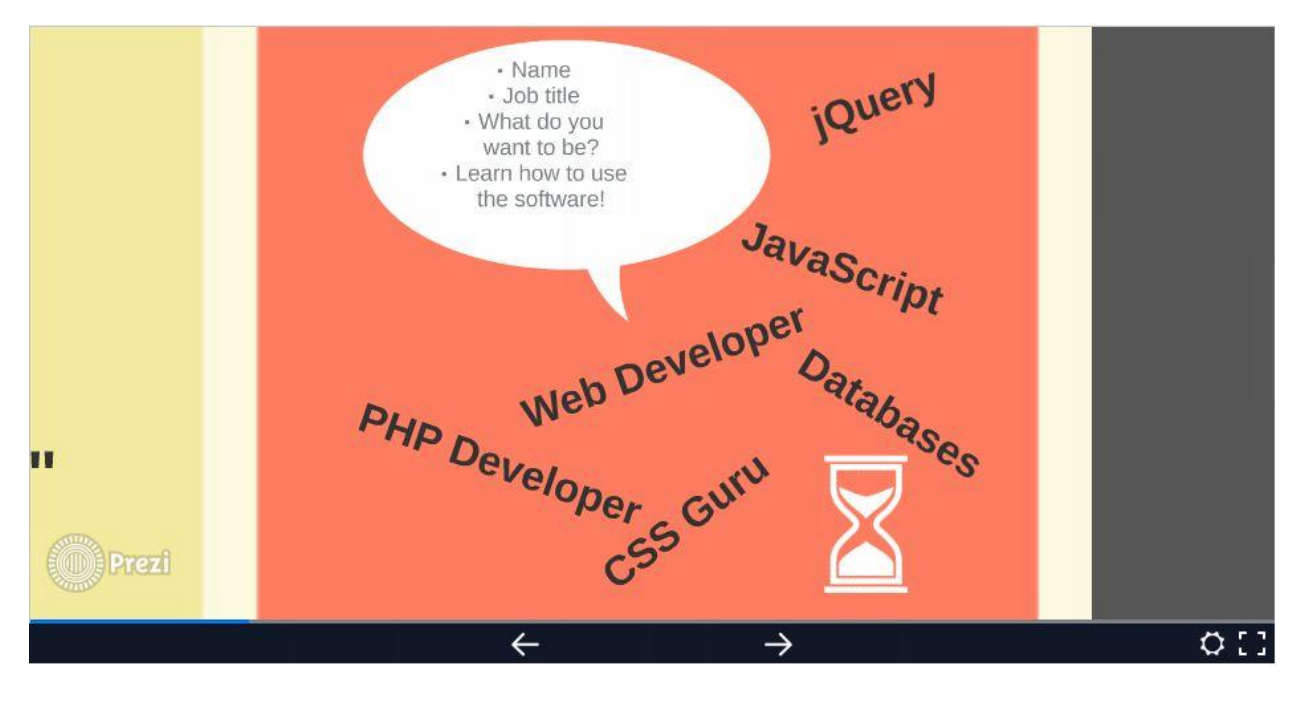

#### **Learn Tutorial for Job Titles**

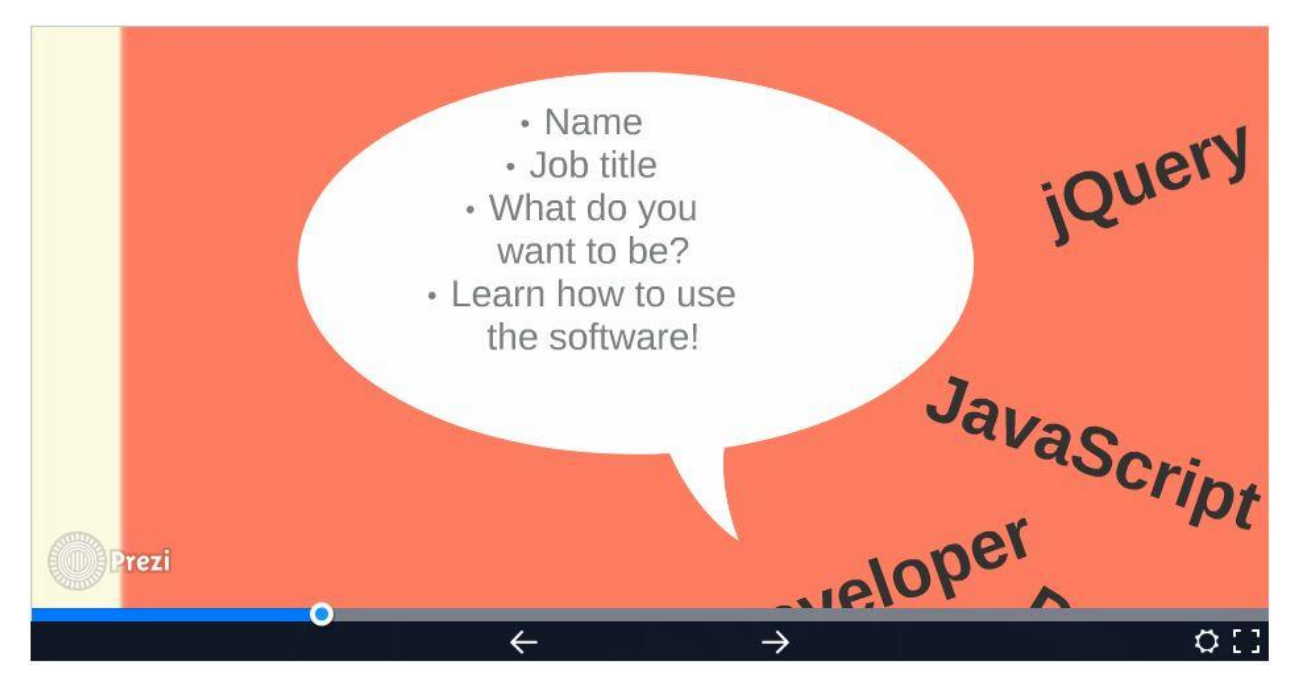

#### **Problem/Solution and Syntax**

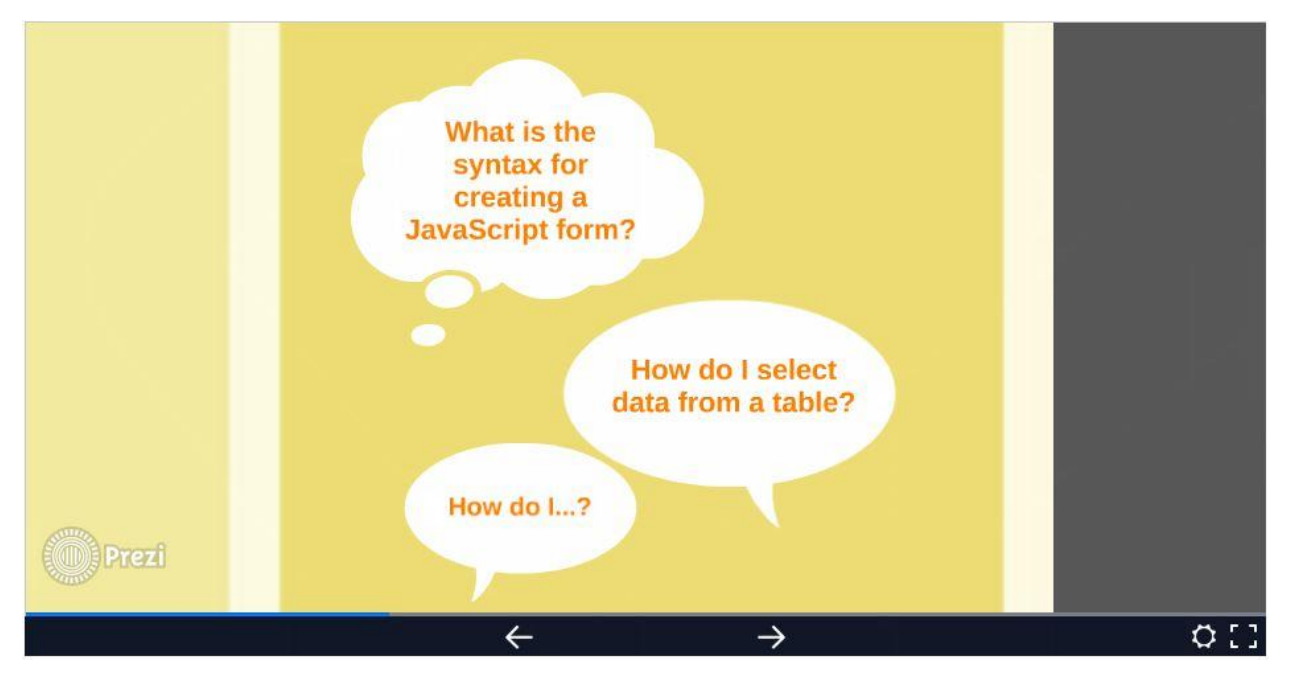

# **Code Examples**

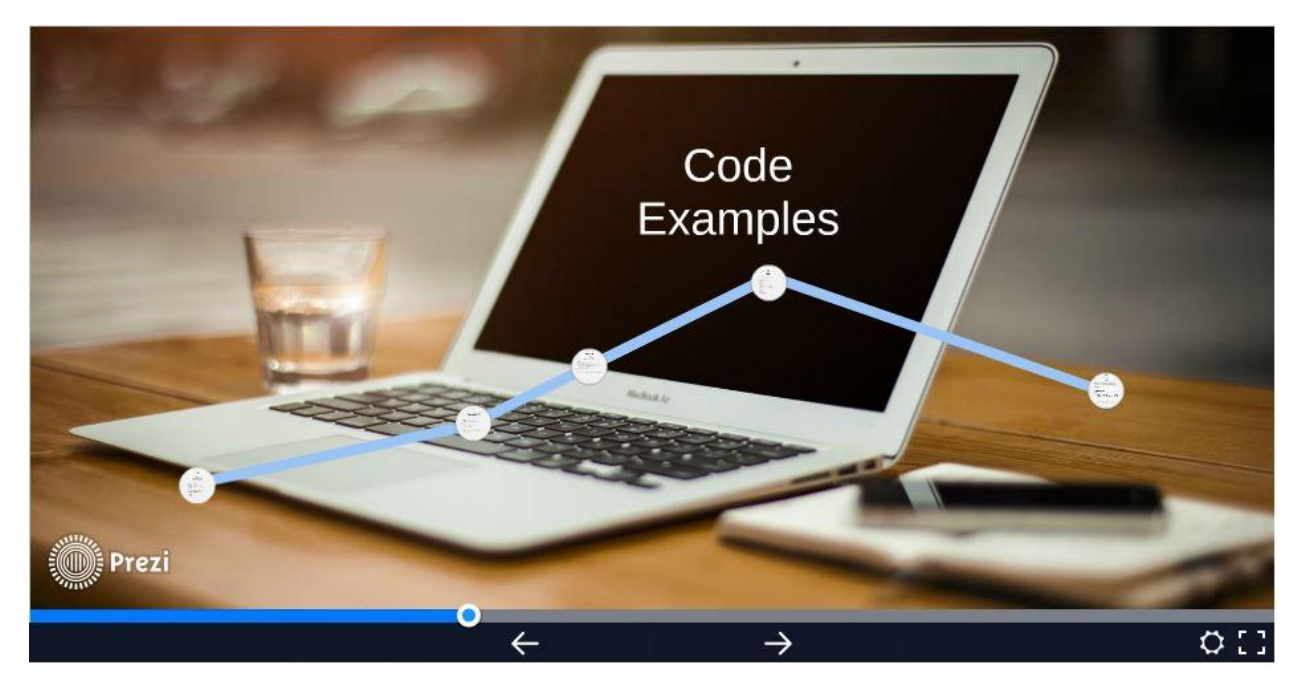

# **HTML and Sample Code**

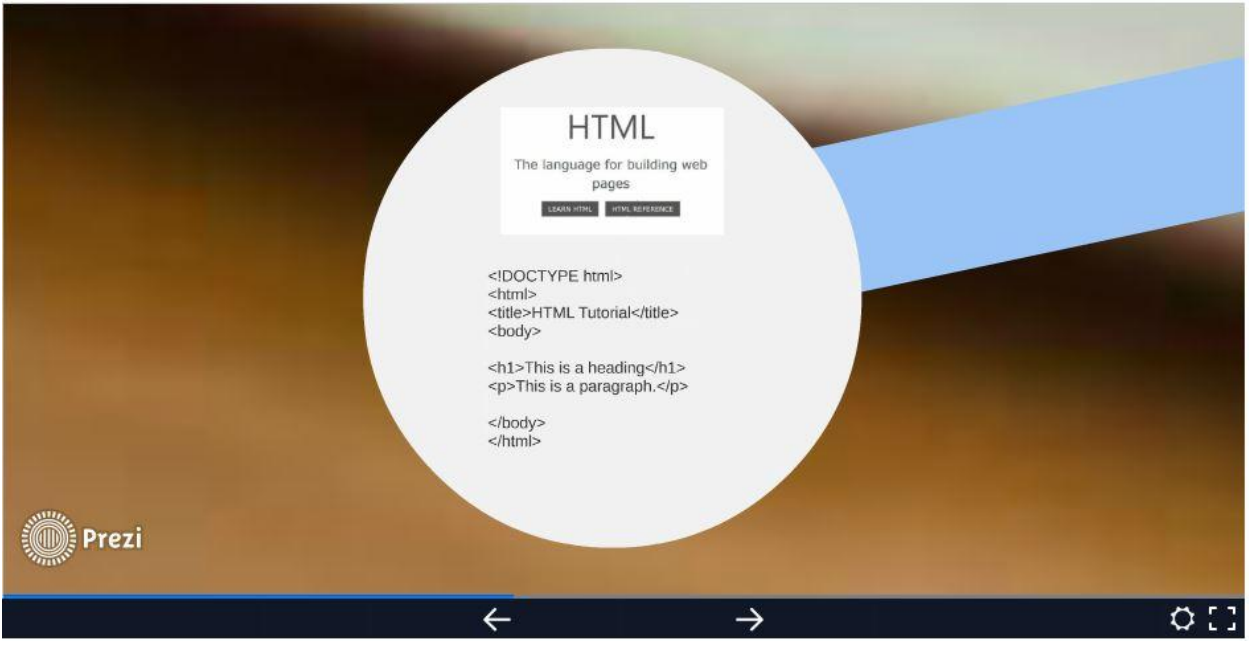

#### **CSS and Sample Code**

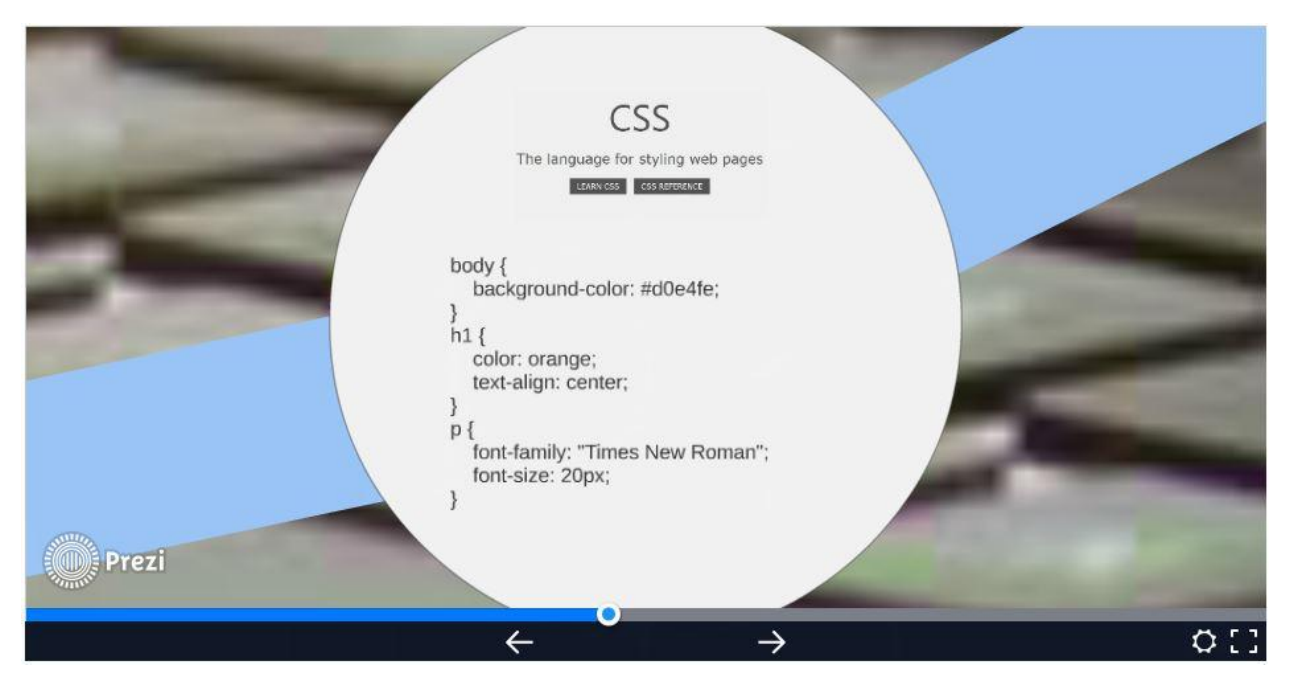

## **JavaScript and Sample Code**

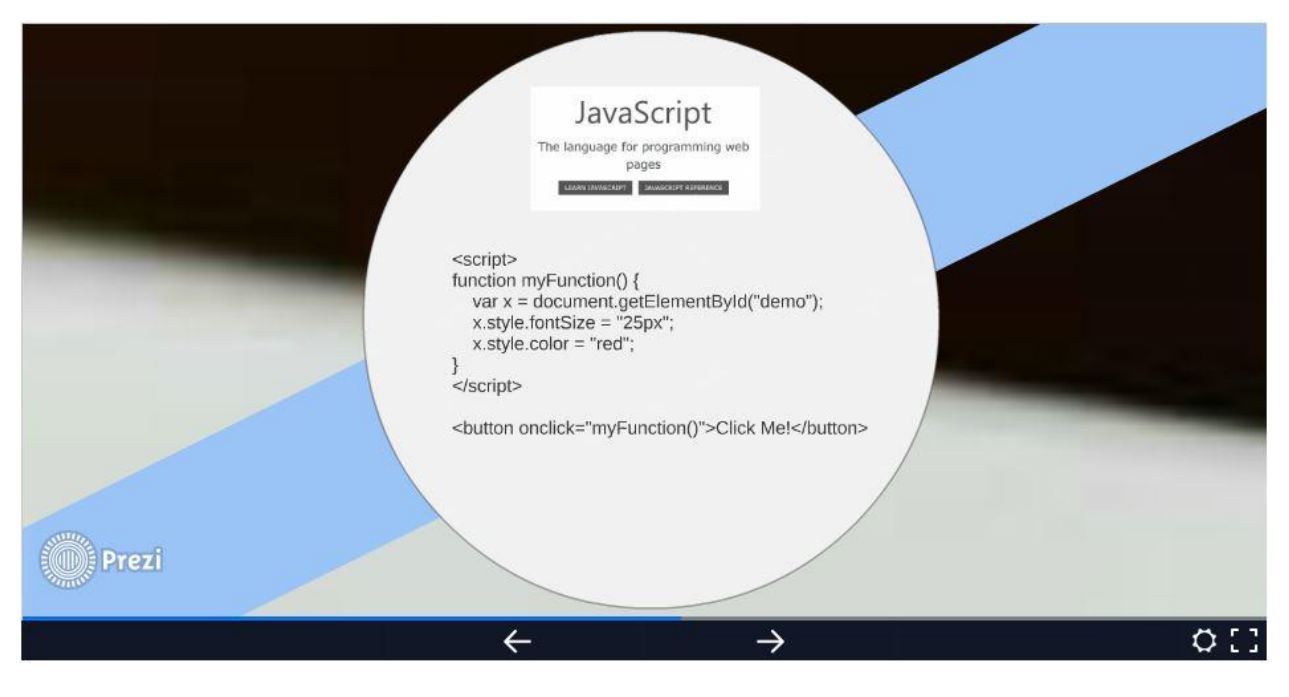

## **PHP and Sample Code**

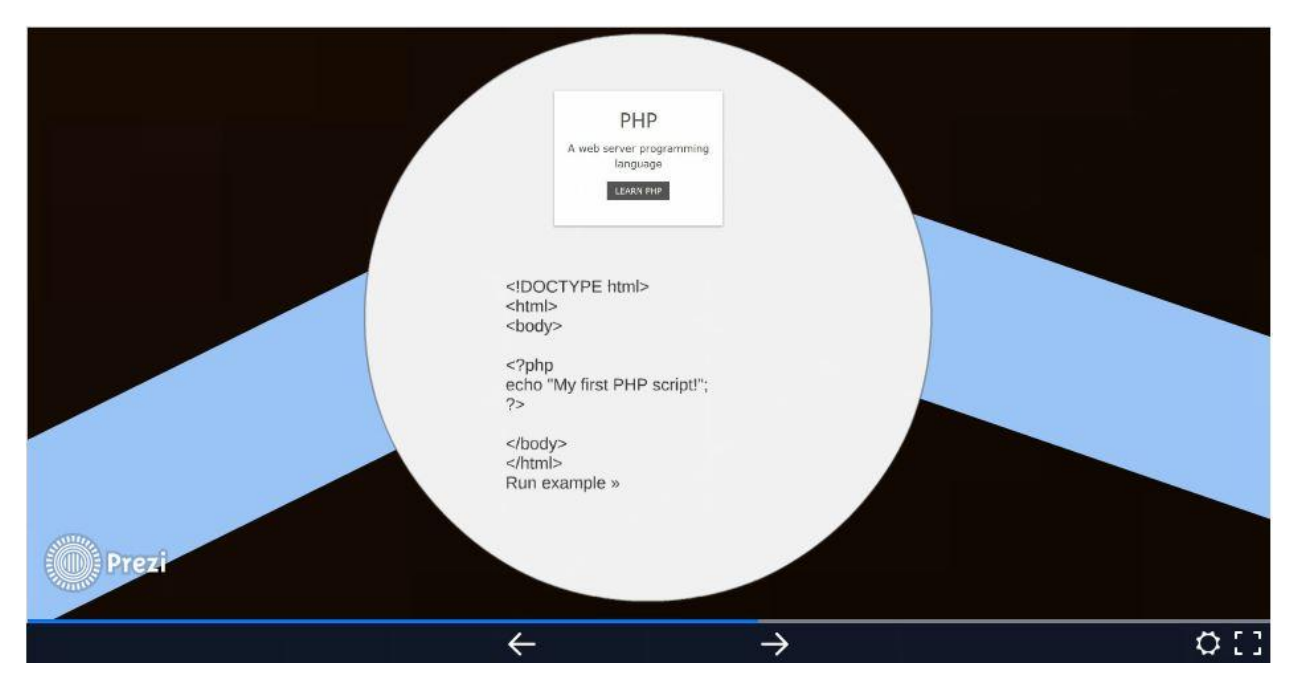

# **SQL and Sample Code**

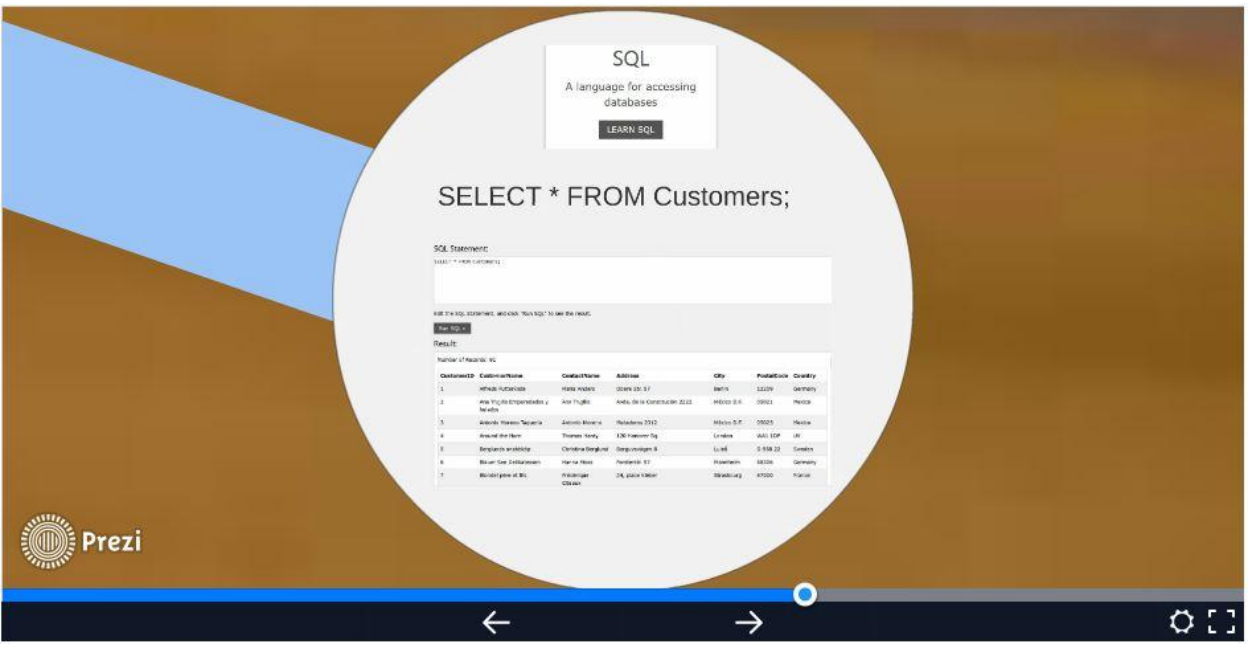

## **W3Schools Logo**

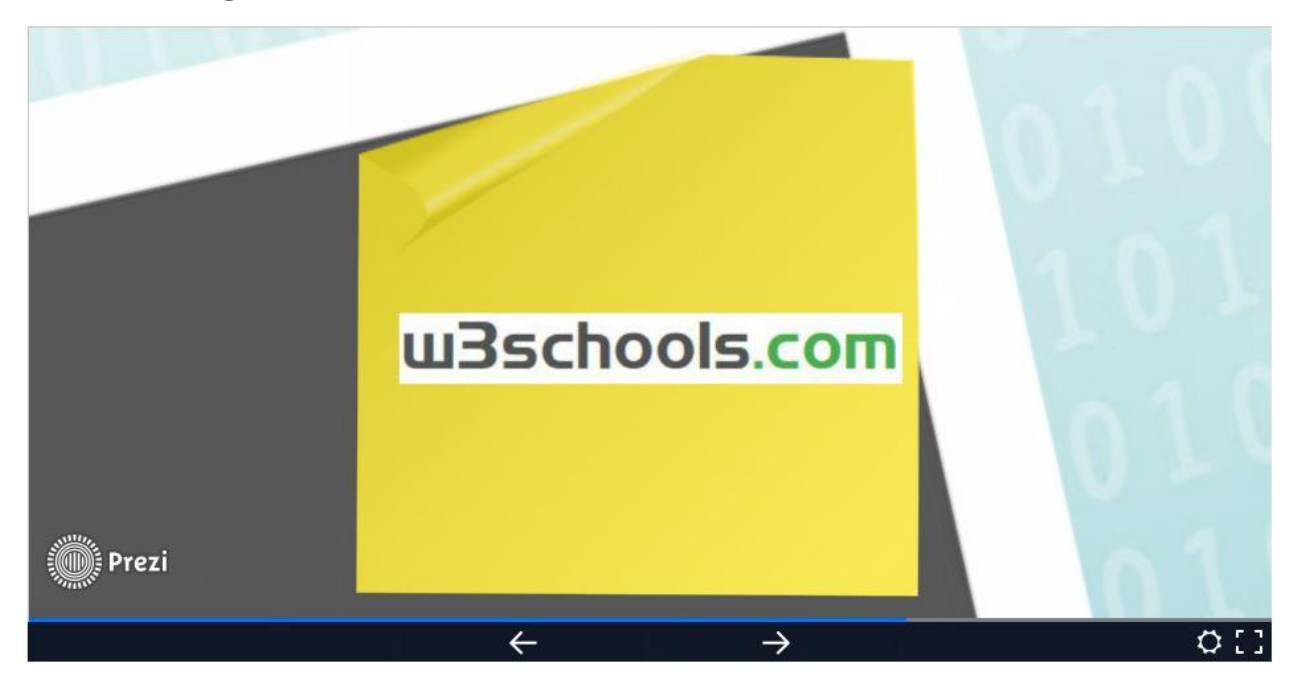

## **Available Tutorials/Description**

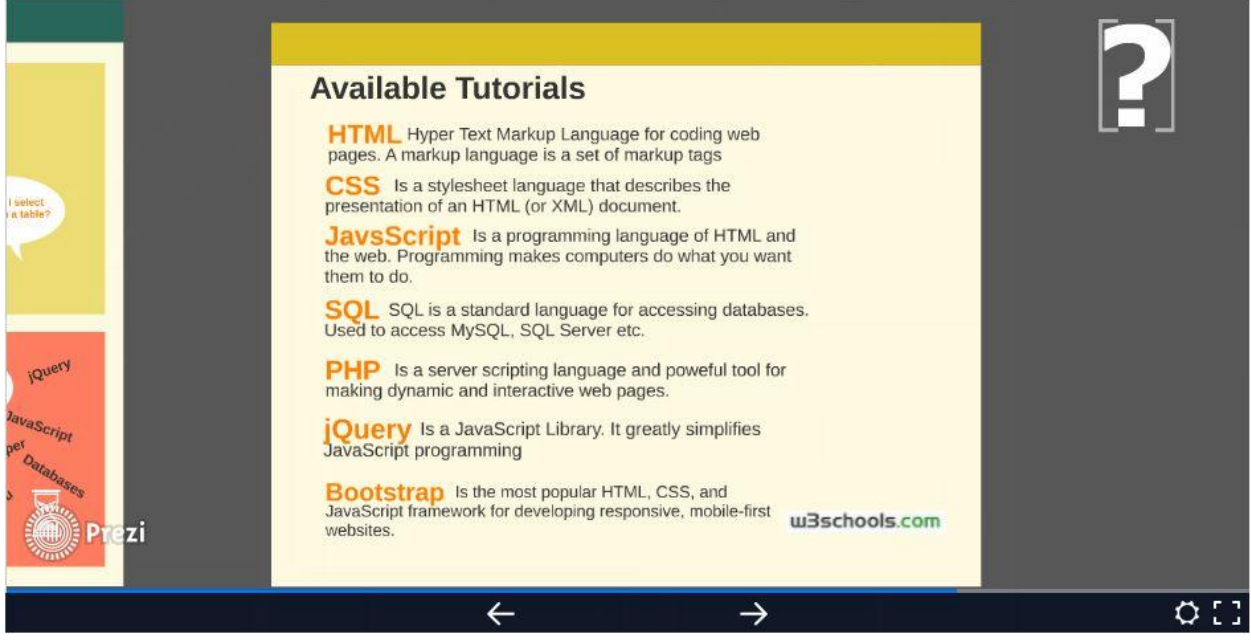

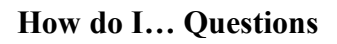

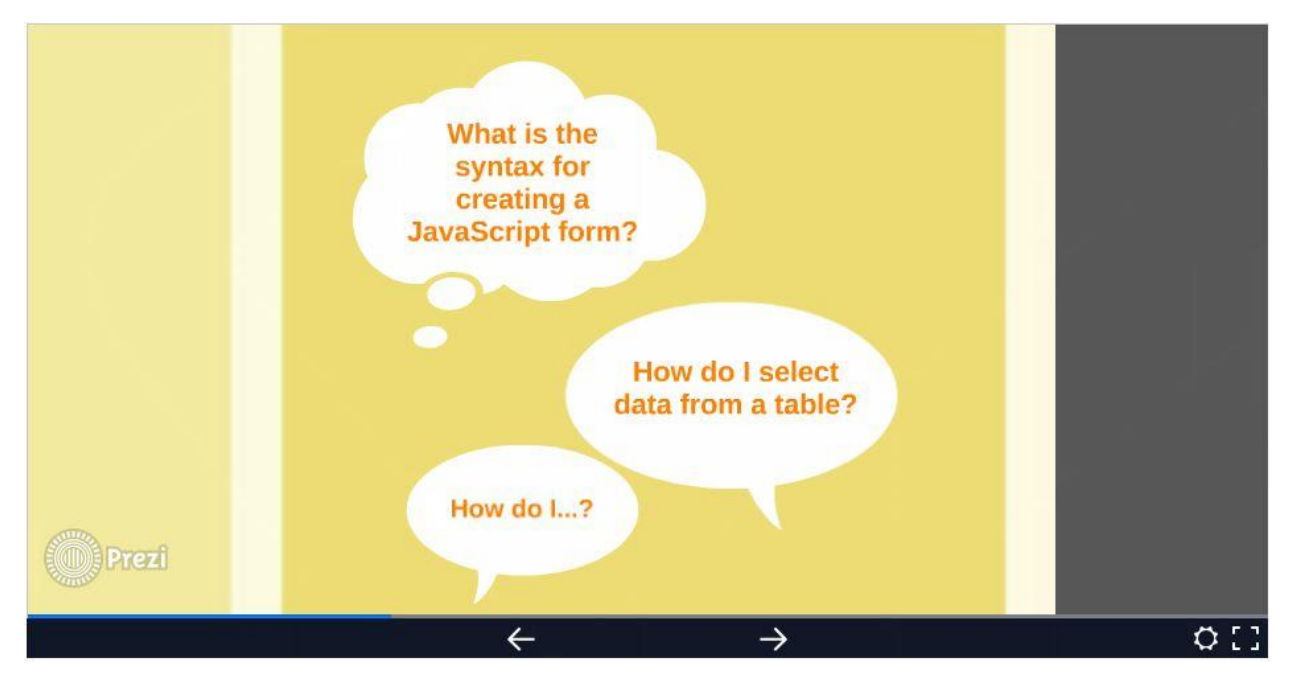

## **Questions/Answers**

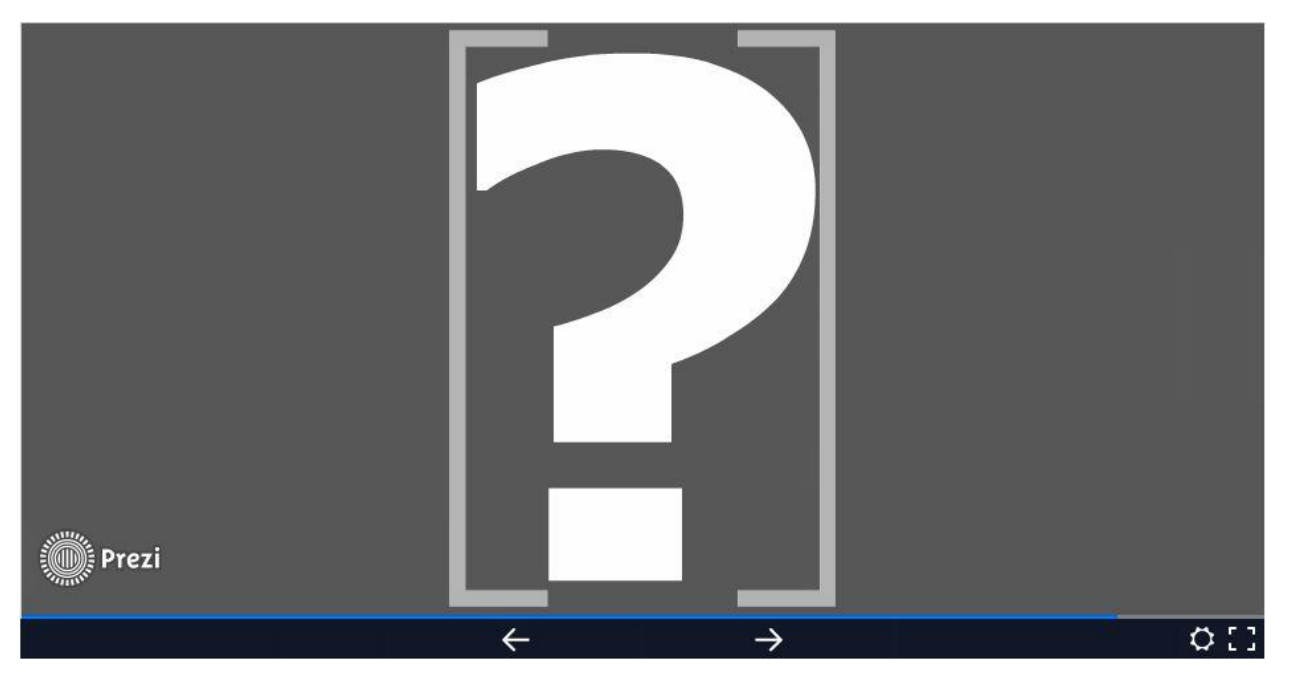

## **Contact us**

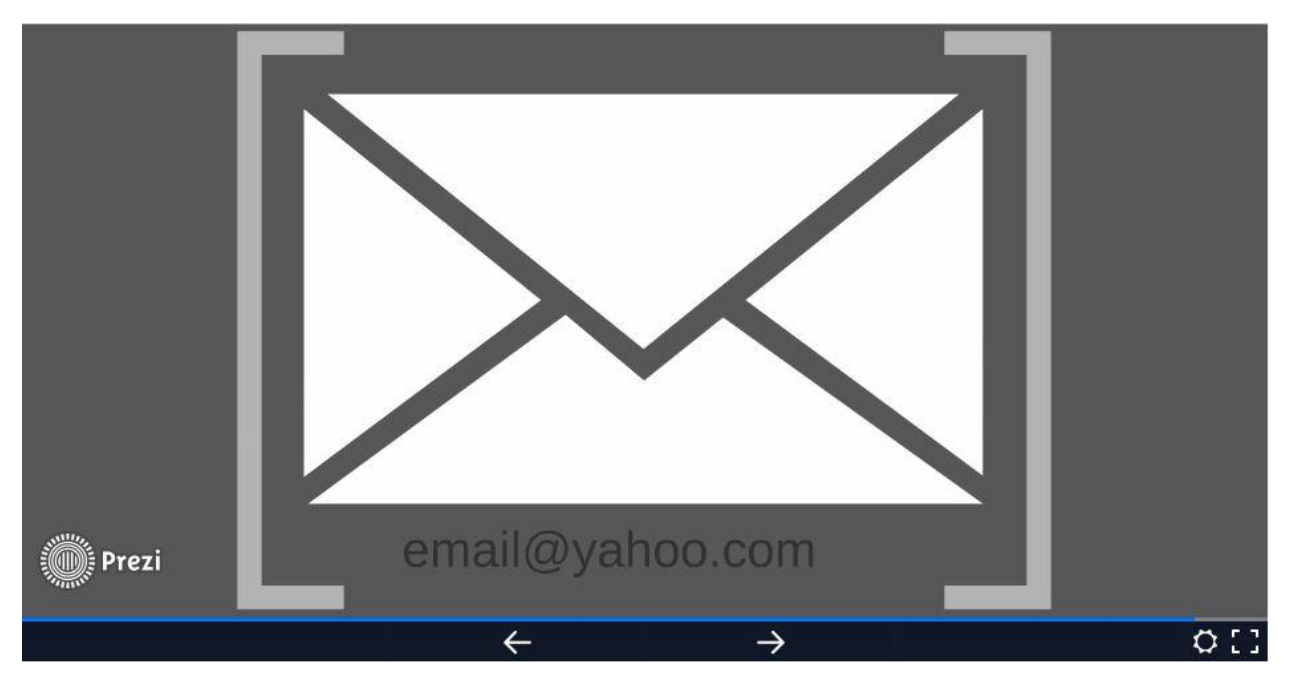

## **Overview Page**

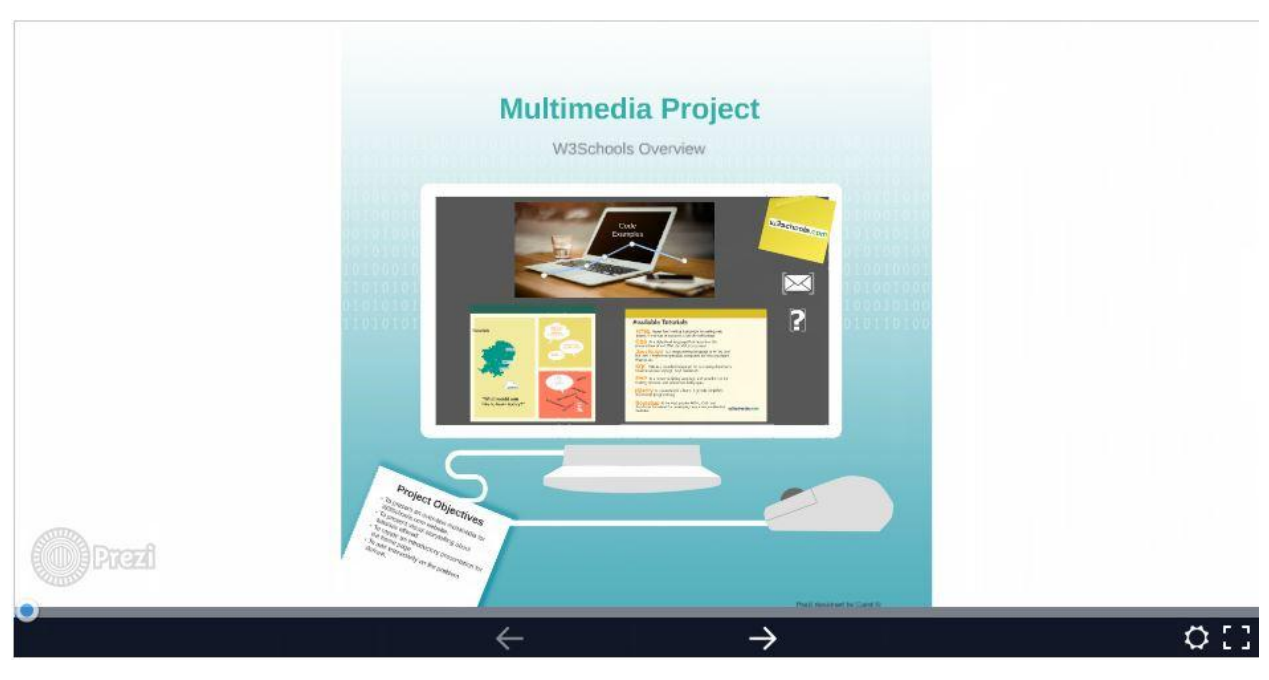

## <span id="page-17-0"></span>Logs

I worked on this project individually and had a draft version and final version.

# <span id="page-18-0"></span>Works Cited

"Humphries, Stephanie. Strategic Data Project template." *Prezi.com.* Prezi Inc. 2016. Web. 05 March 2016.

<https://prezi.com/gallery/>

"Prezi." *En.wikipedia.com.* Wikipedia. 10 March 2016. Web. 05 March 2016. <https://en.wikipedia.org/wiki/Prezi>

"W3Schools.com." *W3Schools.com.* W3Schools.com. 1999-2016.Web. 05 March 2016 . <http://www.w3schools.com/default.asp>

"W3Schools." En.w*ikipedia.com.* Wikipedia. 11 March 2016. Web 05 March 2016. <https://en.wikipedia.org/wiki/W3Schools>

"W3Schools.com: CSS videos." *Youtube.com.* YouTube. 2016. Web. 05 March 2016. [https://www.youtube.com/channel/UCv9bWHC0DIn-](https://www.youtube.com/channel/UCv9bWHC0DIn-Xb7ALNoOGWQ/videos?flow=grid&view=0&sort=dd)[Xb7ALNoOGWQ/videos?flow=grid&view=0&sort=dd](https://www.youtube.com/channel/UCv9bWHC0DIn-Xb7ALNoOGWQ/videos?flow=grid&view=0&sort=dd)